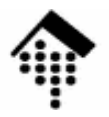

# 7363 - Web-basierte Anwendungen: **Übung 04, Meilenstein 2**

Umgang mit dynamischen Webseiten:FCGI-SkripteServer Side Includes (SSI), Cookies / Session management

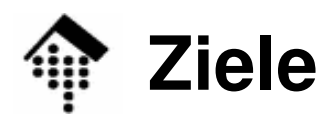

- •**Teilziele** 
	- Fertigstellung einer Entwicklungsumgebung für dynamische Web-Seiten.
	- Vertraut werden mit dem CGI bzw. seiner Alternative
- $\bullet$  Übungen
	- Performance-Vergleich: CGI vs. Alternativen (FastCGI)
	- Umgang mit Formularen
	- Umgang mit SSI und Cookies
- $\bullet$  Übergeordnetes Ziel
	- Einübung von Grundlagen-Fertigkeiten für den späteren Einsatz von Web **Services**
	- Vorbereitungen für die Projektarbeit

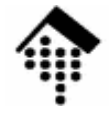

### **Vorübung**

- • Machen Sie sich vertraut mit den bereitgestellten einfachen CGI- und FastCGI-Skripten. Testen Sie diese!
- $\bullet$  Wer PHP oder Java Servlets einsetzt, sollte sich statt mit FastCGI mit Beispielen dieser Machart vertraut machen.
- • Anregung, freiwillig:
	- Schreiben Sie als CGI-Anwendung ein kleines C-Programm, das ein einfaches HTML-Dokument (oder auch nur ASCII-Text) ausgibt, und testen Sie seine Wirksamkeit durch Installation im "cgi-bin"-Verzeichnis. Achten Sie auf die *extension* ".cgi".

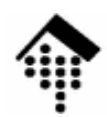

### **A: SSI und Cookies**

- •**SSI** 
	- Erstellen Sie eine SHTML-Seite **besucherzaehler.shtml** mit einem SSI-Element, das einen Besucherzähler realisiert (vgl. Vorlesung).
	- Entwickeln Sie eine CGI-Anwendung **zaehler.cgi** dazu, die den Zählerwert liefert!
	- Hätte der Weg über FastCGI Vorteile?
- •**Cookies** 
	- Generieren Sie eine kleine HTML-Seite dynamisch per (F)CGI-Skript **cookiezaehler.cgi** (bzw. fcgi)
	- Realisieren Sie darauf einen Besuchszähler
		- •Vergeben Sie Cookies an neue Besucher
		- •Lesen Sie den *Cookie* von erneuten Besuchern (incl. eines Zählerwertes), geben Sie den Zählerwert aus, inkrementieren Sie den Zähler im Cookie.

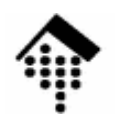

#### **B: Formulare, Session-Management**

- •**Einarbeitung** 
	- Den Umgang mit (X)HTML-Formularen können Sie z.B. bei SelfHTMLerlernen.
- $\bullet$  Szenario:
	- Abgabe von Hausaufgaben (Dateien).
- $\bullet$  Anmeldung
	- Erstellen Sie ein (statisches) HTML-Formular **anmeldung.xhtml**
		- $\bullet$ Eingabefelder: Name, MatrNr, E-Mail, LV-Nr, Aufgabe-Nr (01 ... 15)
		- $\bullet$ Radio Button-Gruppe: PL oder SL
		- •"Anmeldung"-Knopf soll folgende Anwendung aufrufen.
	- – **anmelden.fcgi** Schreiben Sie diese Anwendung!
		- • Das Formular soll ausgelesen werden. Speichern Sie die Angaben unter einer *Session ID* server-seitig persistent!
		- $\bullet$ • Session Management per Cookie (Session ID darin speichern).
		- $\bullet$ Fehlerfall: "Weiterleitung" an eine statische Seite **abgabefehler.xhtml**
		- $\bullet$ Normalfall: Weiterleitung an Formular **abgabe.xhtml**

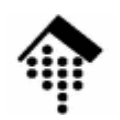

## **B: Formulare (Forts.)**

- • Abgabeteil
	- Die Seite **abgabe.xhtml** soll zur Auswahl einer lokalen Datei auffordern und deren Übertragung an **abgabe.fcgi** einleiten.
	- Die Anwendung **abgabe.fcgi** soll
		- die Verwaltung der session fortsetzen (*Cookie* lesen, Eingabedaten wiederherstellen)
		- $\bullet$  die eingehenden Daten annehmen und unter **matnr/aufgXX** in einem geeigneten Verzeichnis speichern.
		- $\bullet$  im Fehlerfall (insb. "kein Cookie") per interner Weiterleitung an eine statische Fehlerseite **nicht\_angemeldet.xhtml** weiterleiten.
- $\bullet$  Hinweise, Vorgaben
	- Alle statischen Seiten müssen **gültige XHTML 1.1-Dokumente** sein.
	- Nutzen Sie ggf. die APIs Ihrer Entwicklungsumgebung für den Umgang mit CGI bzw. FastCGI und für Session-Management.
	- Empfehlung:
		- Erst CGI-Version schreiben, bei Funktionieren dann Umstellung auf FCGI
		- •"error.log" Ihres Web-Servers häufig konsultieren!

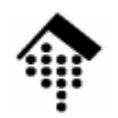

#### **C: Belastungstest**

- • Was bringt FastCGI?
	- Erstellen Sie (a) eine (einfache) statische HTML-Seite **perftest.xhtml**
	- Erstellen Sie (b) ein CGI-Programm **perftest.cgi**, das bei Aufruf die statische Seite liest und ausgibt. Wahlweise können Sie eine gleichartige Seite auch gleich dynamisch generieren.
	- Erstellen Sie (c) ein FastCGI-Programm **perftest.fcgi** mit gleichartigem Verhalten wie (b).
	- Verwenden Sie das Testprogramm "ab" aus dem "bin"-Ordner des Apache, um die o.g. <u>drei</u> alternativen Dokumentenquellen per HTTP *n*-mal abzurufen und die dafür benötigten Zeiten zu ermitteln.
	- Stellen Sie fest, wie viele Sekunden die drei Varianten für dieselbe Anzahl Abrufe benötigen. Wählen Sie n so, dass die schnellste Variante ca. 2 Sekunden benötigt.
- • Beantworten Sie nun:
	- Lohnt sich FastCGI gegenüber CGI?
	- Was ist bei höherem Initialisierungsaufwand zu erwarten (z.B. umfangreiche Interpreter-Arbeit zu Beginn, Datenbank-Anmeldung)

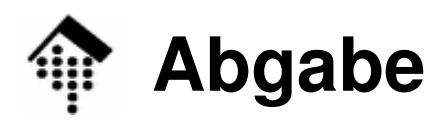

- • Was
	- Zweier-Teams:

Bearbeiten Sie Aufgabenteil B sowie A oder C

- A SSI & Cookies
- B **Formulare**
- C Performance-Test cgi vs. fcgi. Messergebnisse festhalten, z.B. mit Kommentaren im Code
- Dreier-Teams:

Bearbeiten Sie alle 3 Aufgabenteile (A-C)

- Bemerkungen
	- Ihre Abgaben sollen mit FastCGI funktionieren! CGI = Vorübung.  $\bullet$
	- $\bullet$  Die statischen Seiten müssen gültigen XHTML 1.1-Code enthalten  $(\Rightarrow$  validator.w3.org, Validierung damit ist Teil der Abnahme)

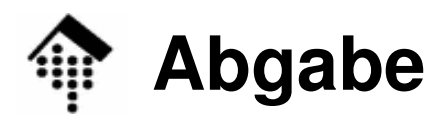

- • Wann
	- Abgabe vor Beginn des nächsten Praktikums
		- Wegen des Terminausfalls am 15.11.07 also erst zum 22.11.07! •
	- Abnahmefähig zu Beginn des nächsten Praktikums
- • Wie
	- Abgabe vorab einmal pro Gruppe;
	- Die Abnahme erfolgt später während des Praktikums
	- Jedes Team-Mitglied sollte jeden Aufgabenteil beherrschen! (Das Los entscheidet, wer welchen Teil erläutert.)
- • Anregung (freiwillig, ohne Wertung):
	- – Performance-Vergleich zwischen Apache und Lighttpd
		- Kooperation zwischen einem Apache- und einem Lighttpd-Team?•
		- Nutzung der Tests "cgi vs. fcgi", Übertragung auf die Web-Server •